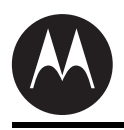

## Freescale Semiconductor, Inc. **MOTOROLA**

Order by AN1965/D (Motorola Order Number) Rev. 1.0, 12/2003

# Design of Indirect Power Factor Correction Using 56F800/E

Design of a Motor Control Application Based on Processor Expert

## 1. Introduction

This document describes the design of an Indirect Power Factor Correction (PFC) application. It is based on Motorola's 56F800/E hybrid controllers, which are ideal for motor control applications.

Most practical electronic power supplies consist of a conventional, single-phase, full-bridge rectifier and filter stages. Already well-established, this type of circuit draws high current levels from the power line, producing a high level of harmonics. This harmonic distortion and low Power Factor (PF) reduces the maximum power available from power lines, thereby decreasing the efficiency of the electrical power grid. The European Normative, EN 61000-3-2, defines the limits of the input current's harmonic content for power line-supplied equipment. To meet these requirements, new designs must use an active PFC at the input. The PFC emulates the ideal ohmic load through electronically controlled input current drawn from the line.

There are many specific Integrated Circuits (ICs) available to perform a PFC task. However, additional electronic components are required, increasing the system's cost and complexity. Alternatively, a hybrid controller, which manages the main control tasks such as motor control, can also implement PFC control. Using a digital PFC replaces a number of ICs, reducing system cost. Another benefit of the software implementation is the ability for easy modification without changing the hardware.

The indirect PFC design featured in this application note satisfies the minimum requirements for hybrid controller performance. The design is suitable for applications with a the high CPU load and limited available resources.

### Contents

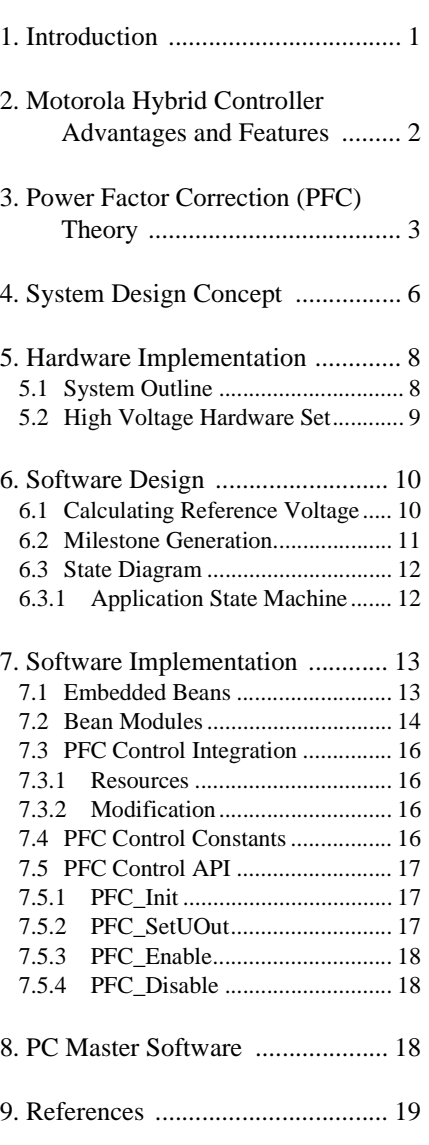

```
© Motorola, Inc., 2003. All rights reserved.
```
F $\mathbf \Phi$  $\bf \Phi$  $\boldsymbol{\theta}$  $\mathbf 0$ 

ale

 $\boldsymbol{g}$  $\bf \Phi$ 

mic

o n d u  $\mathbf 0$ t o

r, I

n

This application note presents the concept of the continuous conduction current mode boost PFC with nominal output power of 180W. The PFC is digitally controlled by a hybrid controller.

# 2. Motorola Hybrid Controller Advantages and Features

The Motorola 56F800/E families are ideal for digital motor control, combining the DSP's calculation capability with the MCU's controller features on a single chip. These controllers offer a wide variety of dedicated peripherals, such as Pulse Width Modulation (PWM) modules, Analog-to-Digital Converter (ADC), timers, communication peripherals (SCI, SPI, CAN), on-board Flash and RAM. .

A typical member of the 56F800 family, the 56F805, provides the following peripheral blocks:

- Two Pulse Width Modulators (PWMA & PWMB), each with six PWM output; three current status inputs, and four fault inputs; fault-tolerant design with dead time insertion; and supports both center- and edge-aligned modes
- Two 12-bit, Analog-to-Digital Converters (ADCs), supporting two simultaneous conversions with dual 4-pin multiplexed inputs; can be synchronized by PWM modules
- Two Quadrature Decoders (Quad Dec0 & Quad Dec1), each with four inputs, or two additional Quad Timers (A & B)
- Two dedicated general-purpose Quad Timers totalling six pins: Timer C with two pins and Timer D with four pins
- CAN 2.0 A/B module with 2-pin ports used to transmit and receive
- Two Serial Communication Interfaces (SCI0 & SCI1), each with two pins, or four additional MPIO lines
- Serial Peripheral Interface (SPI), with configurable 4-pin port, or four additional Multi-Purpose I/O (MPIO) lines
- Computer Operating Properly (COP) timer
- Two dedicated external interrupt pins
- Fourteen dedicated MPIO pins and 18 multiplexed MPIO pins
- External reset pin for hardware reset
- JTAG/On-Chip Emulation (OnCE™)
- Software-programmable, Phase Lock Loop (PLL)-based frequency synthesizer for the hybrid controller core clock

The Pulse Width Modulation (PWM) block offers great freedom in its configuration, enabling efficient control of the AC induction motor.

The PWM block has the following features:

- Three complementary PWM signal pairs, or six independent PWM signals
- Features of complementary channel operation
- Dead time insertion
- Separate top and bottom pulse width correction via current status inputs or software
- Separate top and bottom polarity control
- Edge-aligned or center-aligned PWM reference signals
- 15 bits of resolution
- Half-cycle reload capability
- Integral reload rates from one to 16
- Individual software-controlled PWM outputs
- Programmable fault protection
- Polarity control
- 20-mA current sink capability on PWM pins
- Write-protectable registers

The PWM outputs are configured in the complementary mode in this application.

# 3. Power Factor Correction (PFC) Theory

The main idea of the PFC algorithm is the transformation of an input current waveform into be a sine signal with the same input voltage frequency. IEC standards do not require ideal sine waveform for compatibility; providing simple three-point approximation is sufficient. In this case, the current waveform will be nearly rectangular; this simplification saves processor resources. The hardware control of the inverter power switch is the second step of simplification. For this approach, the hardware provides instant value of the PFC input current. Thus, software controls only the average value and does not have direct access to the inverter switch; see **[Figure 3-1.](#page-3-0)**

The system is designed to provide power supply with a maximum 180W power. The system incorporates the following hardware circuits:

- Power supply rectifier
- Boost inverter
- Hardware Pulse Width Modulator (PWM)
- Zero-crossing detector
- Output voltage sensor
- 56F80x or 56F83xx Evaluation Module (EVM)

o

r, I

n

### Freescale Semiconductor, Inc.

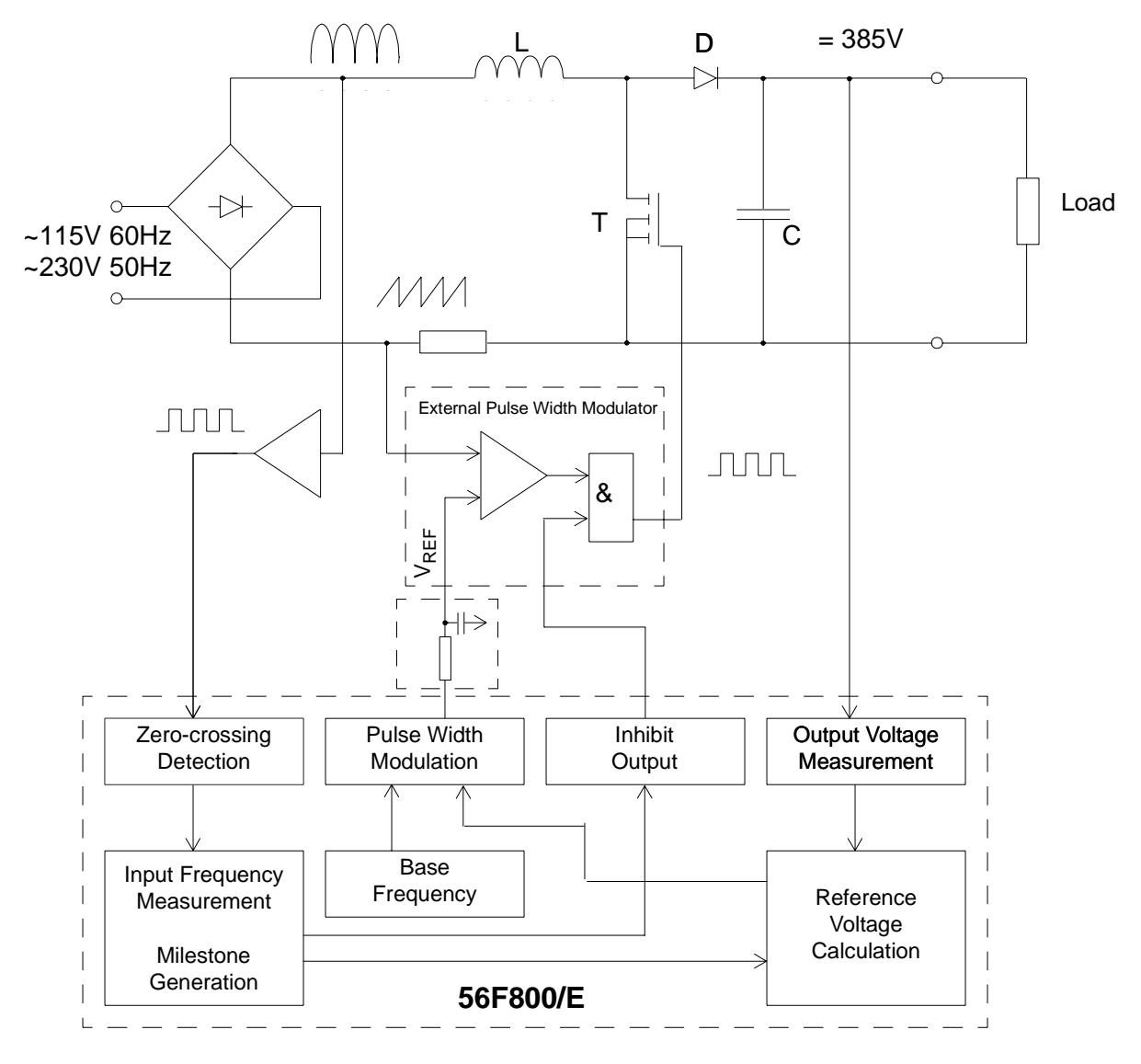

**Figure 3-1. System Concept**

### <span id="page-3-0"></span>**The Control Process**

The PFC performs correction of the input current waveform. The standard power supply with a rectifier and large electrolytic capacitor has an excessive peak of input current. This peak appears when the voltage from the rectifier is greater than the voltage on the capacitor; see **[Figure 3-2.](#page-4-0)** 

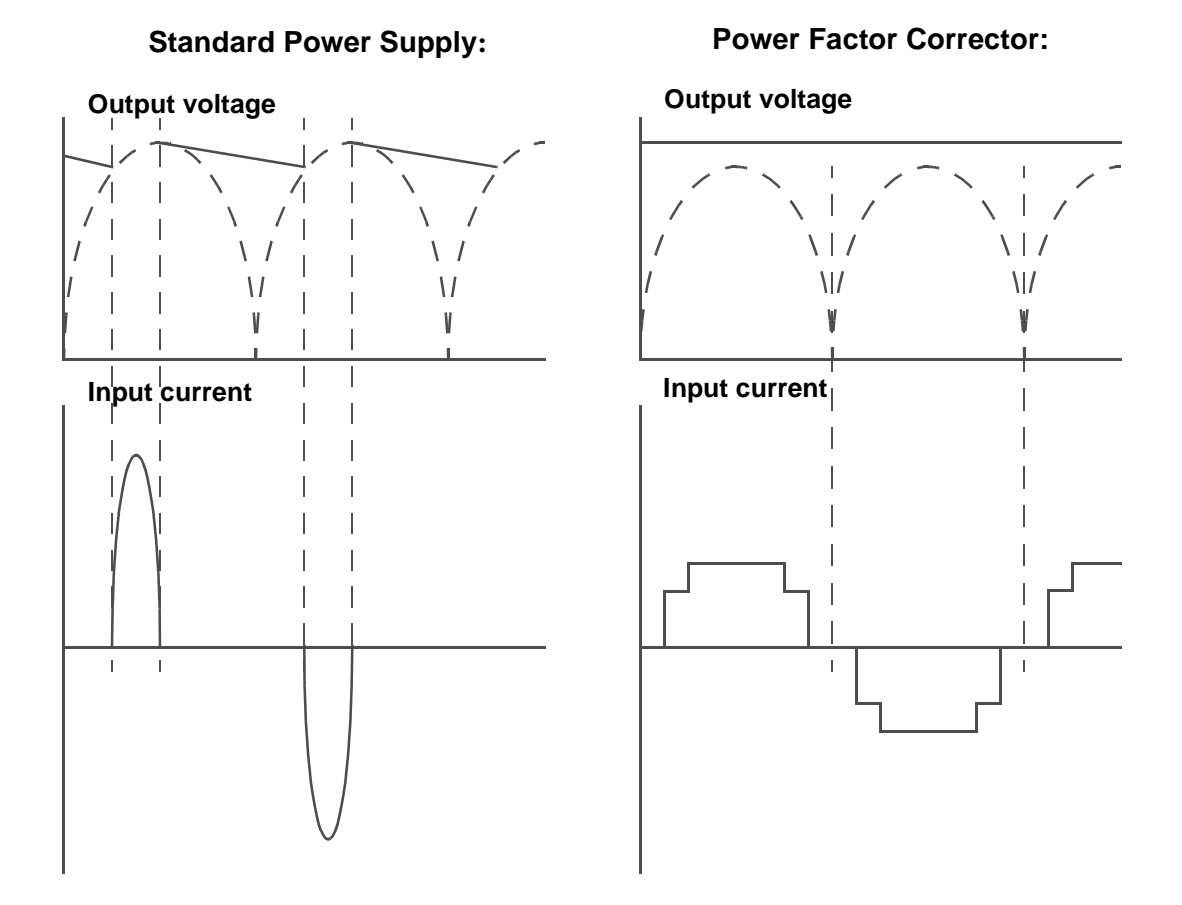

**Figure 3-2. Waveforms of Output Voltage and Input Current**

<span id="page-4-0"></span>To produce the rectangular input current waveform, an active PFC is placed between the rectifier and the filtering capacitor. This is a boost inverter consisting of an inductor (L), diode (D) and chop switcher (T). If the switcher (T) is on at any phase position of AC input voltage, the diode is reversed-biased, thus isolating the filtering capacitor. In this period, the input supplies energy to inductor (L). When switcher (T) is off, the filtering capacitor is charged from the inductor as well as from the input, thus providing input current with continuous conduction.

The Pulse Width Modulator (PWM) generates reference pulses with a frequency of about 20KHz. The duty cycle of PWM pulses can be modified in two points:

- 1. The average duty cycle (a period longer than one period of input voltage) depends on output load. High output load requires a longer transistor open state to support the constant output voltage.
- 2. The instant duty cycle (a period less than one-half of the period of input voltage) depends on input voltage. Low input voltage requires a longer transistor open state to support the constant input current.

A rectangular waveform provides a narrow spectrum of noise and the lowest peak value of input current because the high frequency task of inverter switching can be filtered easily.

This hardware implementation does not allow direct modification of the pulse duty cycle that feeds to the switcher (T). The reference voltage of the external PWM comes from a filtered PWM signal from the hybrid controller, and can be set according to input voltage zero crossing, base frequency, and output voltage. Therefore, the only analog feedback for device control is output voltage. This implementation is called indirect PFC and can save the hybrid controller's resources.

The best shape for the input current is a sinusoid shape. But to reduce complexity and meet standard requirements, this PFC application utilizes the simplest 3-points approximation, illustrated in **[Figure 3-3.](#page-5-0)** The desired shape is the result of optimization, and fulfills the following requirements:

- Less complexity and avoids overloading the hybrid controller (the majority of resources arereserved for motor control)
- Harmonic content which complies with the standard IEC 1000-3-2

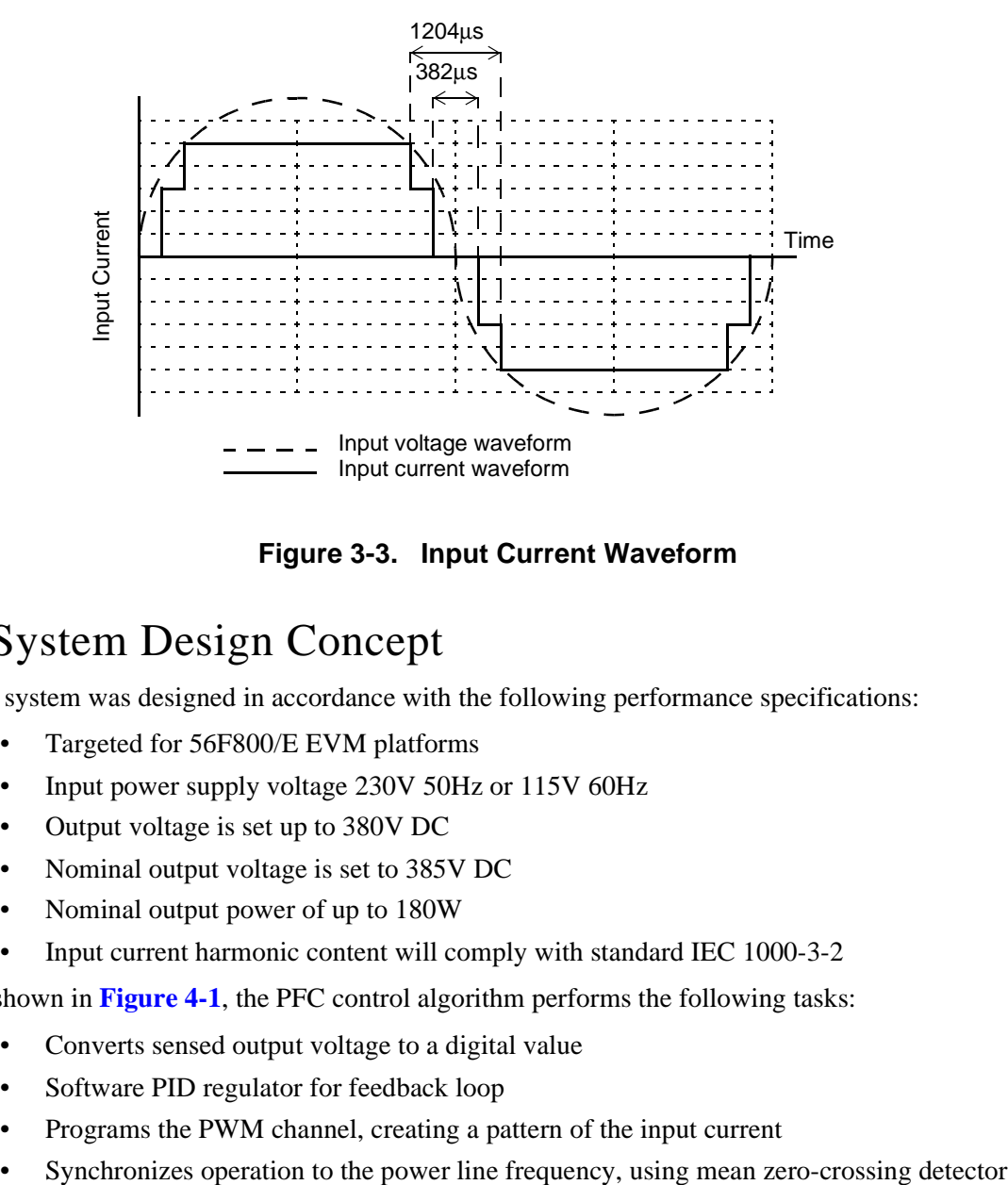

**Figure 3-3. Input Current Waveform**

# <span id="page-5-0"></span>4. System Design Concept

The system was designed in accordance with the following performance specifications:

- Targeted for 56F800/E EVM platforms
- Input power supply voltage 230V 50Hz or 115V 60Hz
- Output voltage is set up to 380V DC
- Nominal output voltage is set to 385V DC
- Nominal output power of up to 180W
- Input current harmonic content will comply with standard IEC 1000-3-2

As shown in **[Figure 4-1](#page-6-0)**, the PFC control algorithm performs the following tasks:

- Converts sensed output voltage to a digital value
- Software PID regulator for feedback loop
- Programs the PWM channel, creating a pattern of the input current
- 

u  $\mathbf 0$ t o

r, I

n

.<br>ق

6 Indirect Power Factor Correction

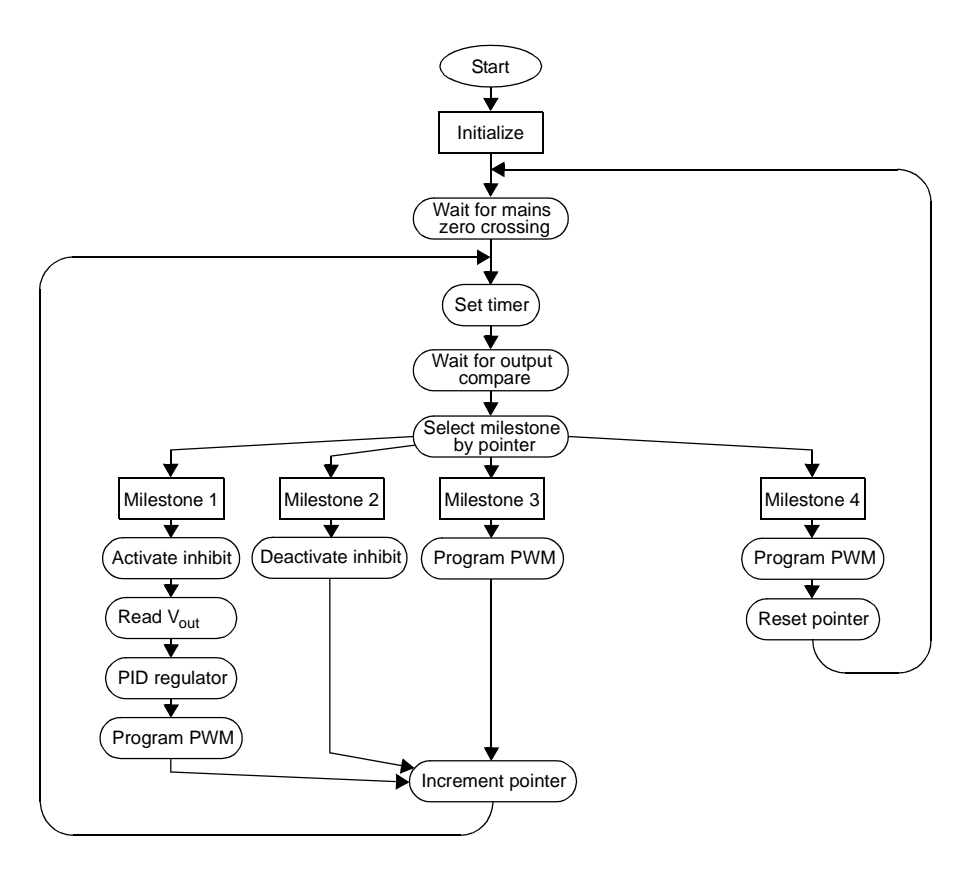

**Figure 4-1. Indirect PFC Control Flowchart**

<span id="page-6-0"></span>**Initialization** - Initializes the on-chip peripherals, power line voltage and frequency detection

**Input capture event handler** - After initialization, the PFC software waits for the power lines' zero-crossing signal, used for synchronization of the PFC algorithm with the line voltage, and sets the *time\_base* for the milestone table.

**Output compare event handler** - The main task of the function is to define the input current waveform milestones, or time intervals, forming the input current waveform. During each step, the next output comparison is programmed and the proper input current level is set by programming the PWM duty cycle. Upon reaching a milestone of one of the input current waveform, the output DC bus voltage  $(V_{\text{out}})$  is sensed and the sensed voltage is fed into the PID regulator. The nominal output voltage is set to 385V DC. The output of the voltage regulator represents the amplitude of the input current. The calculated input current is limited to the maximum input value and zeroed if negative. New values representing the higher and lower level of the input current waveform are calculated, and illustrated in **[Figure 3-3](#page-5-0).** When Milestone 4 is reached, the algorithm waits for the next synchronization signal.

**Analog-to-Digital Conversion routine** - The routine reads the output DCBus voltage, required by the PFC algorithm to sense the output voltage on a regular basis with a minimum period of 10ms. The ADC channel can be shared with other applications running on the hybrid controller.

**The PWM Signal** is generated using Quad Timer D, Channel 1, in cascade with Channel 0. The output of Channel 1 is connected to output pin TD1. Placing the timers in cascade mode is necessary to generate a sufficient PWM frequency, and recommended to be higher than 100kHz. After filtering the PWM signal, the analog voltage is obtained. It corresponds with the required input current, fed to the analog comparator (the external Pulse Width Modulator) switching the MOSFET.

The control technique is based on the hysteresis current control. The system operates in continuous conduction mode with avariable switching frequency (30--80kHz). The desired shape of the input current is a staircase waveform. The number and size of the stairs are optimized in order to fulfill these requirements:

- Least complex to create a low load on the hybrid controller
- Harmonic currents' content which complies with the standard EN 61000-3-2

To provide current waveform generation, the PFC hardware has a subsystem which detects input voltage at the zero crossing. This subsystem is the level comparator, generating pulses when the input voltage crosses a particular level, illustrated in **[Figure 4-2](#page-7-0)**. The center of the pulse is shifted from a real zero-crossing position because of the comparator's hysteresis characteristic. This shift can be recovered by the software, so a real input voltage zero-crossing position can be resolved as the center of the zero-crossing pulse minus the offset value.

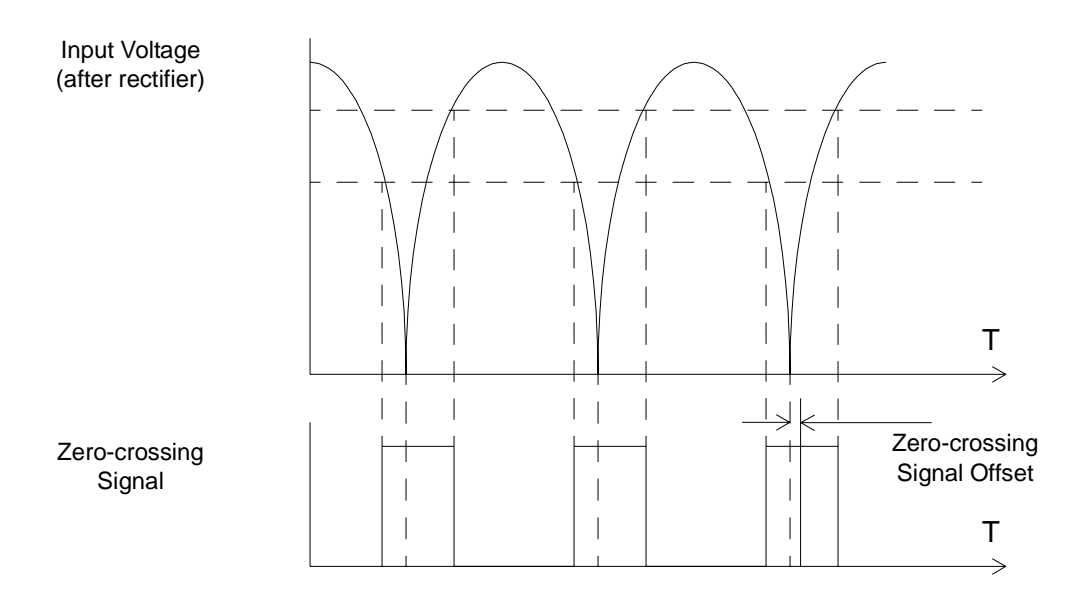

**Figure 4-2. Zero Crossing Signal Generation**

# <span id="page-7-0"></span>5. Hardware Implementation

### **5.1 System Outline**

The hardware system is designed to drive the 3-phase AC/BLDC motor. The application note described here is a PFC application example only and does not consider motor control. PFC can be easily integrated with any motor control application.

Software is targeted for the following devices and Evaluation Module (EVMs):

- 56F805 and 56F805EVM
- 56F8346 and 56F8346EVM

How hardware is set up depends on the EVM used.

The designed software can run only with the high voltage hardware set described in **[Section 5.2](#page-8-0)**.

t o

r, I

n

The hardware set-up shown in **[Figure 5-1](#page-8-1)** is also described in the **Targeting Motorola DSP5680x Platform** manual, available from Motorola. See the appropriate EVM manual for a description of jumper settings.

#### <span id="page-8-0"></span>**5.2 High Voltage Hardware Set**

The PFC application does not require a motor drive as it provides evaluation of the PFC software only. To enable a PFC converter on the high voltage 3-phase AC/BLDC board, set jumper JP201 to the *PFC* position; contacts 1 and 2 are closed.

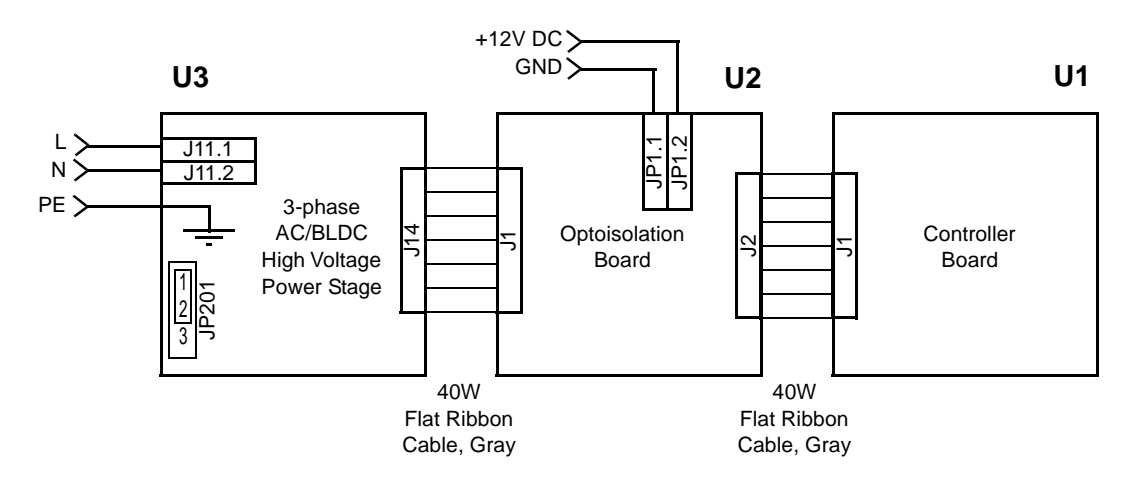

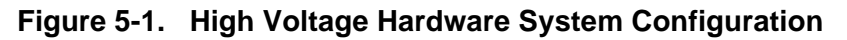

<span id="page-8-1"></span>All system parts are supplied and documented in the following references:

- U1 Controller board:
	- Supplied as 56F80x or 56F83xx EVM
	- Described in the **56F80x** or **56F83xx Evaluation Module Hardware User's Manual** for the device being implemented
- U2 Optoisolation board
	- Supplied with 3-phase AC/BLDC high-voltage power stage; Order # ECOPTHIVACBLDC *or*
	- Supplied alone, Order # ECOPT
	- Described in **Optoisolation Board User's Manual**
- U3 3-phase AC/BLDC high-voltage power stage
	- Supplied in a kit with an optoisolation board; Order # ECOPTHIVACBLDC
	- Described in: **3-Phase Brushless DC High-Voltage Power Stage User's Manual**; Order # MEMC3BLDCPSUM/D
- **Warning:** It is strongly recommended that you use optoisolation (optocouplers and optoisolation amplifiers) during development to avoid any damage to the development equipment.
- **Note:** A detailed description of individual boards can be found in the comprehensive user's manual for each board. The manual incorporates the schematic of the board, a description of individual function blocks, and a bill of materials. Individual boards can be ordered from Motorola as a standard product; see **[Section 9](#page-18-0)** for more information.

d u  $\mathbf 0$ t o

r, I

n

## 6. Software Design

This section describes the design of the drive's software blocks. The software will be described in terms of:

- Calculating reference voltage
- Processing milestones
- State diagram

#### **6.1 Calculating Reference Voltage**

PFC software periodically updates reference voltage according to the present value of output voltage. The reference value is calculated as the sum of its average value with the difference between measured output voltage and its nominal value, shown in **[Figure 6-1](#page-9-0)**. The structure contains the amplifier model, tasked with performing the transformation  $\mathbf{u}_\text{diff} = \mathbf{K}^* \mathbf{u}_\text{diff}$ . It rescales the output voltage value, measured by the ADC module, to the eight bits range of the PWM. The application uses the PWM output as a Digital-to-Analog Converter.

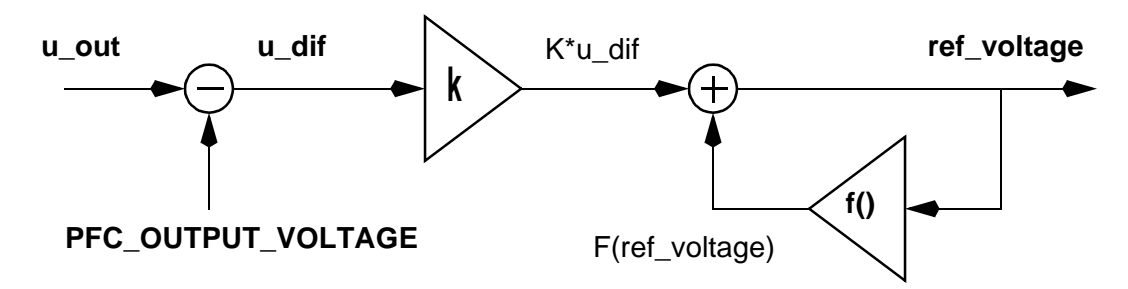

**Figure 6-1. Reference Voltage Calculation**

<span id="page-9-0"></span>The reference voltage calculation algorithm uses the DCBus voltage value, measured by the ADC module in the Motor Control portion of the software. The DCBus value has the following scale:

| <b>DCBus Voltage</b> | Frac16 u out | <b>Comments</b> |
|----------------------|--------------|-----------------|
| ΩV                   | 0.0          | zero level      |
| 407V                 | 1.0          | full scale      |

**Table 6-1. DCBus Voltage Scale**

The function  $f(j)$  is a filter algorithm like a simple Resistance-Capacitance (RC) circuit. The filter time constant depends on the PFC hardware implementation and defines the output characteristic of the PFC output voltage. The smaller time constant value provides a quicker output voltage response, but with less stable behavior.

**Warning**: Reference voltage calculation coefficients and algorithm depend directly on PFC hardware implementation.

u  $\mathbf 0$ t o

r, I

n

#### **6.2 Milestone Generation**

The reference voltage value is corrected during the period of input voltage to provide the input current waveform illustrated in **[Figure 3-1](#page-3-0)**. When the zero-crossing signal comes, the program calculates the zero-crossing pulse length and synchronizes the processes of milestone generation with input frequency; see **[Figure 6-2](#page-10-0)**.

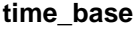

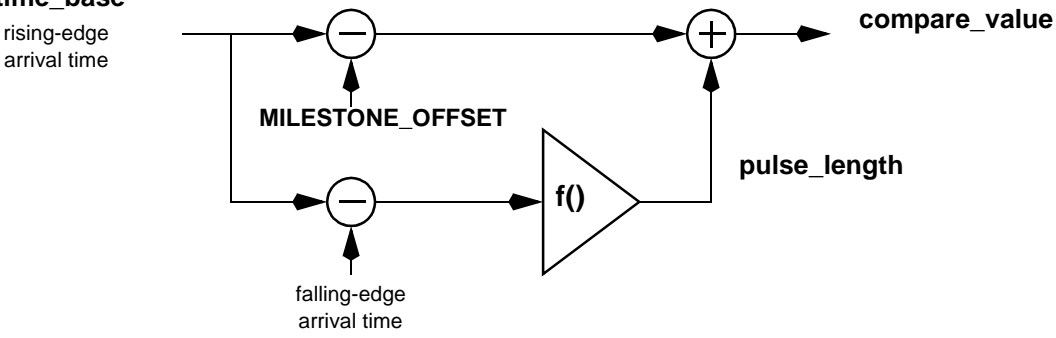

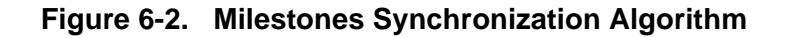

<span id="page-10-0"></span>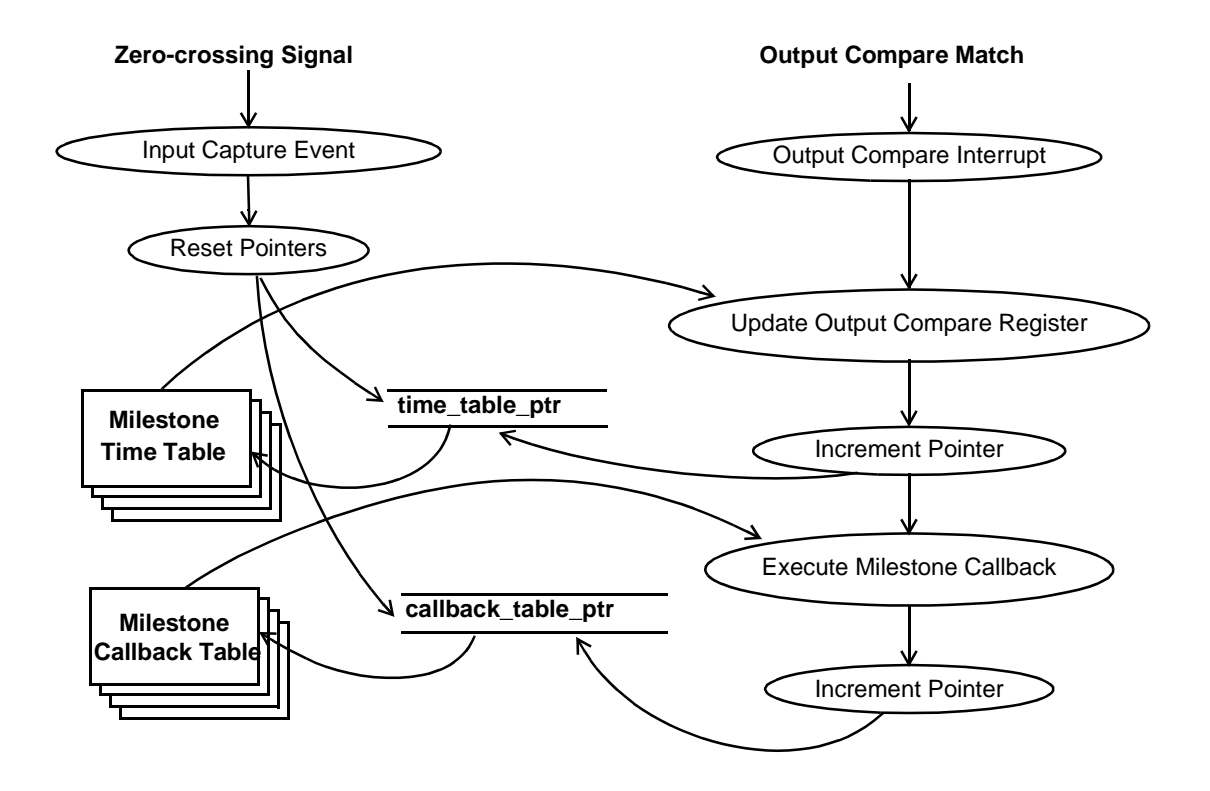

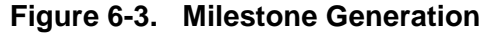

The resolved value defines the first milestone point, a timer interrupt on the output *compare event*. Each time the output compare matches the interrupt, the compare register accrues toward the next milestone. Milestone generation time intervals are stored in the Milestone Time Table. They have constant values during the half-period of input voltage. The Output Compare Event service routine invokes function from the Milestone Callback Table, which performs calculation and correction of PFC reference value or activates inhibit output. This procedure allows easy modification of the sequence of events.

#### **6.3 State Diagram**

PFC control operates from event handlers and excludes peripheral initialization and DCBus voltage measurement. The PFC control is developed to easily incorporate motor control applications. The Main routine calls to the PFC initialization function and passes the value of the DCBus voltage to PFC control, allowing measurement of DCBus voltage with different sample rates and ADC modes. This application demonstrates initialization and use of PFC control.

### 6.3.1 Application State Machine

The Main routine provides:

- Initialization of the Analog-to-Digital Converter
- Initialization of the Timer
- Initialization of the Switch and LEDs
- Initialization of Brake control
- Initialization of the PFC routine call
- Application main loop

u  $\mathbf 0$ t o

r, I

n

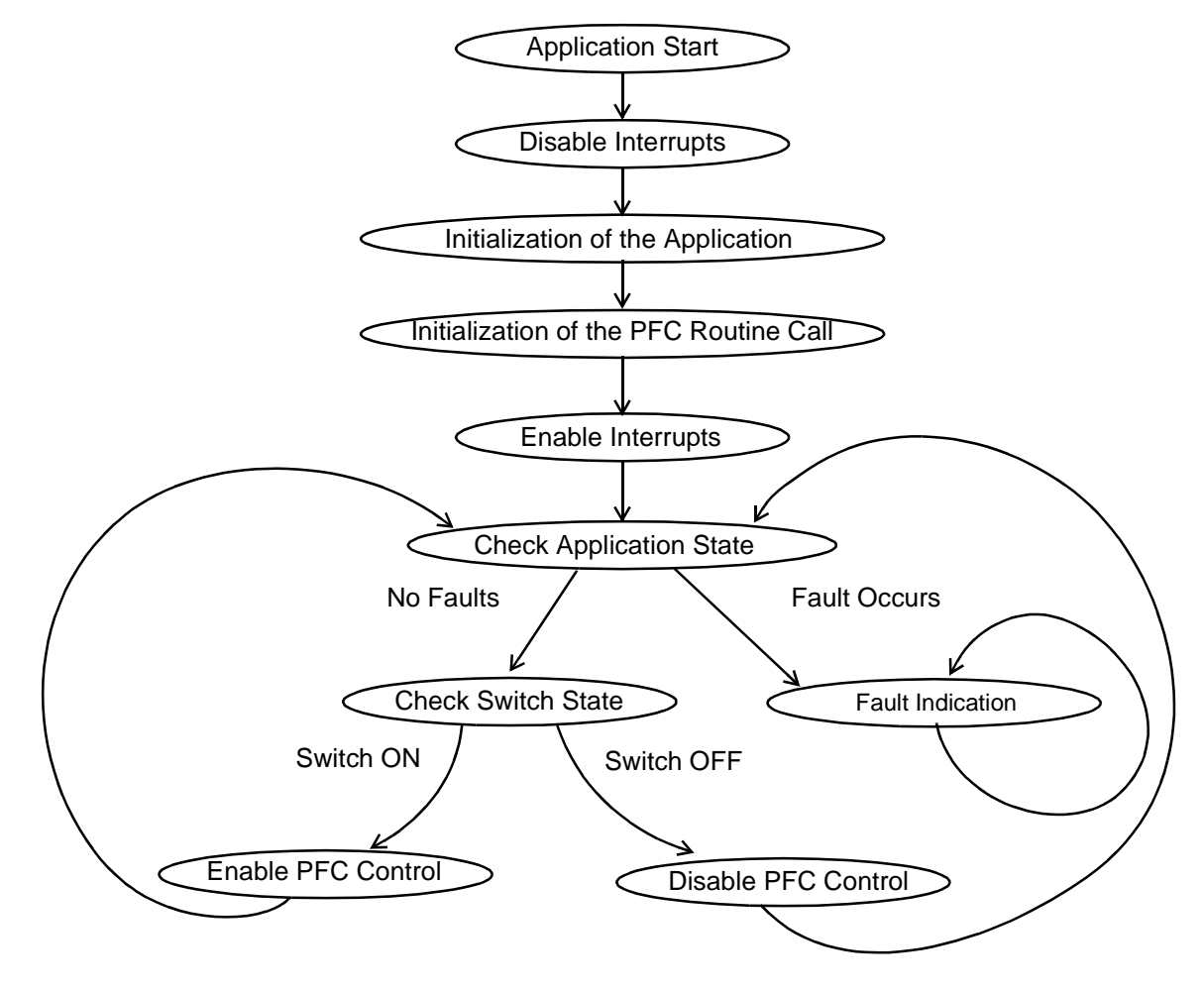

**Figure 6-4. Application State Machine**

## 7. Software Implementation

This project is implemented using Processor Expert plug-in and Embedded Beans™ technology in the CodeWarrior Integrated Devolopment Environment (IDE). Processor Expert is designed for rapid application development of embedded applications on many platforms.

#### **7.1 Embedded Beans**

Embedded Beans are design components which encapsulate functionality of basic elements of embedded systems, such as the controller's core; on-chip peripherals; stand-alone peripherals; virtual devices; and pure software algorithms. Embedded Beans allow access to these facilities via simple and uniform interface of properties, methods, and events. Additional information can be found in Processor Expert help.

**[Table 7-1](#page-14-0)** and **[Table 7-2](#page-15-0)** list the beans used to implement the application.

#### **7.2 Bean Modules**

Each peripheral on the hybrid controller chip or on the EVM board is accessible through a bean. Processor Expert generates the source code modules containing the implementation of methods controlling the hardware which provides the bean's functionality.

The following steps are required to generate the code:

- Add the beans to your project (Processor Expert tab of CodeWarrior's project panel)
- Set up the beans according to the hardware configuration
- Generate the source code
- Use beans methods in your code (generated functions for beans methods are named *beanName\_MethodName*)

You should not modify generated modules; generated code can be found in the *Files* folder of CodeWarriors's project panel.

User modules, which you can modify, are found in the *User Modules* folder, where other user modules can also be added. The *Events* module (*events.c*) contains the handling routines for beans' events, for example, those caused by interrupt. The *Main* module (*projectName.c*) contains the function *main()* and all necessary declarations and variables.

All enabled methods are generated into appropriate bean modules during the code generation process. Every beans method inserted into the project is visible as a subtree of the bean in the *Project* panel (found under the Processor Expert tab of CodeWarrior's project panel). **[Figure 7-1](#page-13-0)** shows the beans inserted in the project for a 56F805 implementation; a detailed description of beans is shown in **[Table](#page-14-0) [7-1](#page-14-0)**. See **[Figure 7-2](#page-14-1)** for an illustration of beans used in a 56F8346 implementation and **[Table 7-2](#page-15-0)** for a detailed description of beans used in that implementation.

<span id="page-13-0"></span>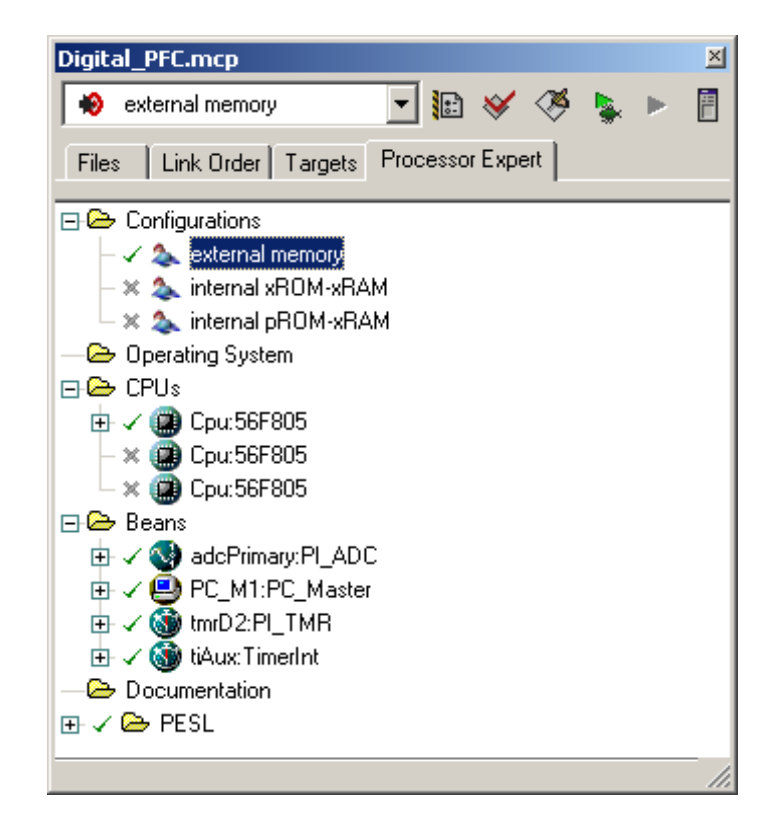

**Figure 7-1. Beans Used in Implementing the 56F805**

<span id="page-14-0"></span>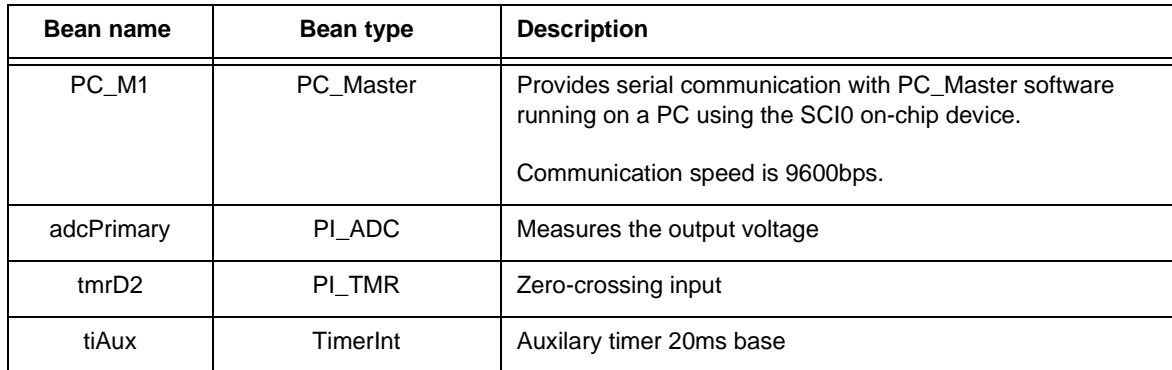

#### **Table 7-1. Beans Used in Implementing the 56F805**

<span id="page-14-1"></span>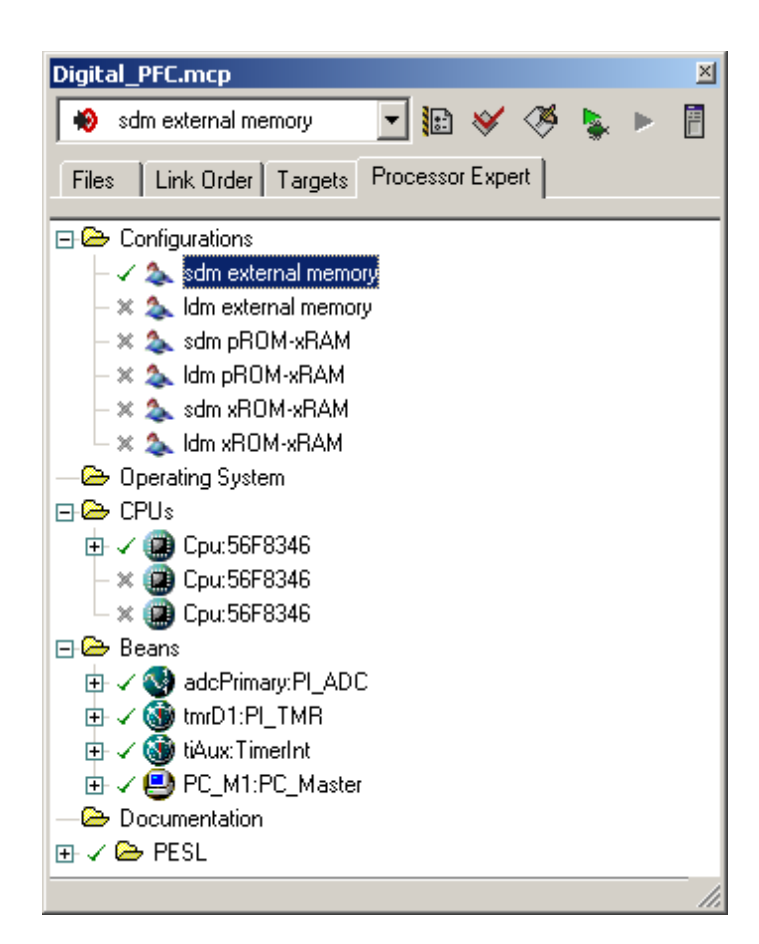

**Figure 7-2. Beans Used in Implementing the 56F8346**

<span id="page-15-0"></span>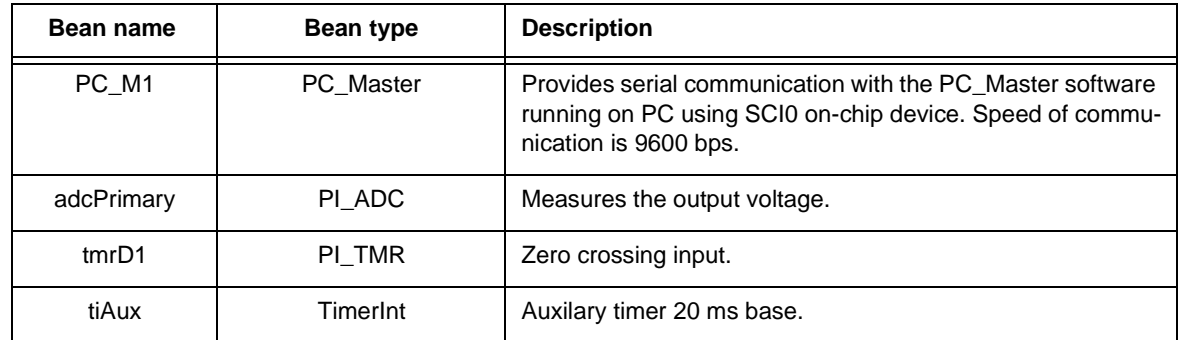

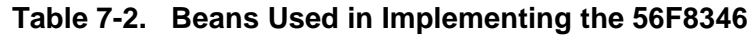

### **7.3 PFC Control Integration**

#### 7.3.1 Resources

PFC control uses some of the hybrid controller's peripherals and cannot share resources with the motor control application (excluding the ADC channel for DCBus voltage measurement). The following resources are allocated to PFC control:

- Quad Timer module D, Channel 0
- Quad Timer module D, Channel 1
- Quad Timer module D, Channel 2
- Quad Timer module C, Channel 0 (56F805 only)

#### 7.3.2 Modification

Place the following line in the main program to provide access to the PFC control API functions:

#include "PE\_dpfc.h"

**7.4 PFC Control Constants**

This section describes constants, located in the *main* module. It defines the waveform of the PFC input current.

*MILESTONE\_OFFSET* defines the time between the rising edge of the zero-crossing signal and the first milestone point. This time depends on the zero-crossing detection subsystem of the PFC hardware, which can be measured. The *MKS\_TO\_TICK()* macro allows the definition value to be expressed in microseconds.

Example:

#define MILESTONE\_OFFSET MKS\_TO\_TICK(820L)

*MilestoneTime* is the array of the milestones' time intervals. Its values depend on the current waveform to be generated. The *MKS\_TO\_TICK()* macro allows the definition value to be expressed in microseconds.

Example:

```
const UWord16 MilestoneTime[] ={
MKS TO TICK(411L),
MKS_TO_TICK(382L),
MKS TO TICK(411L),
MKS_TO_TICK(5500L),
MKS_TO_TICK(5000L),
NULL, /* End of time table */ };
```
*MilestoneCallback* is the array of pointers to the functions to be executed. These functions occur after each corresponding time interval is defined in *MilestoneTime[]*, control PFC reference voltage and inhibit output.

Example:

```
/* Forward function declaration */
void PFC_SetLowGain(void);
void PFC SetHighGain(void);
void PFC ForceInhibit(void);
const pfc_tCallback* MilestoneCallback[] = {
PFC_SetLowGain,
PFC ForceInhibit,
PFC_SetLowGain,
PFC_SetHighGain,
PFC_EnableZCDetection,
NULL, /* End of callback table */
```
#### **7.5 PFC Control API**

This section describes the main PFC control functions, permitting PFC features to be used in the main code.

#### 7.5.1 PFC\_Init

Prototype:

*void PFC\_Init(void);*

This function initializes the PFC on-chip peripherals.

#### 7.5.2 PFC\_SetUOut

Prototype:

*void PFC\_SetUOut(UInt16 u\_dc\_bus);*

This function allows the DCBus voltage value to pass to PFC control. The refresh rate of this value must be no less than the input voltage frequency.

### 7.5.3 PFC\_Enable

Prototype:

*void PFC\_Enable(void);*

This function enables PFC control to start the conversion after the first zero-crossing pulse.

**Notes:** Do not enable PFC control until measurement of DCBus voltage is complete.

### 7.5.4 PFC\_Disable

Prototype:

*void PFC\_Disable(void);*

This function disables PFC control to immediately finish the PFC conversion.

**Notes:** After finishing the PFC conversion, output voltage has no zero level. Its value depends on input voltage and equals about  $1.4*U_{IN}$ .

# 8. PC Master Software

PC master software was designed to provide a debugging, diagnostic and demonstration tool for the development of algorithms and applications. It runs on a PC connected to the EVM via an RS-232 serial cable. A small program resident in the controller communicates with the PC master software to parse commands, return status information to the PC, and process control information from the PC. PC master software uses part of Microsoft's Internet Explorer as the user interface. To enable PC master software operation on the hybrid controller target board application, add the PC master software bean to the project and configure it. This automatically includes the SCI driver and installs all necessary services. The default baud rate of the SCI communication is 9600bd. It is set automatically by the PC master software driver and can be changed if needed. A detailed description of PC master software is provided in a dedicated User's Manual; see **[Section 9](#page-18-0)**.

The digital PFC application utilizes PC master software for remote control from the PC. The PC master software reads and displays these variables to the user:

- Application operational mode
- Start/stop status
- DCBus voltage

### Freescale Semiconductor, Inc.

The PC master software Control Page is illustrated in **[Figure 8-1](#page-18-1)**. Profiles of the required and actual speeds can be seen in the Speed Scope window.

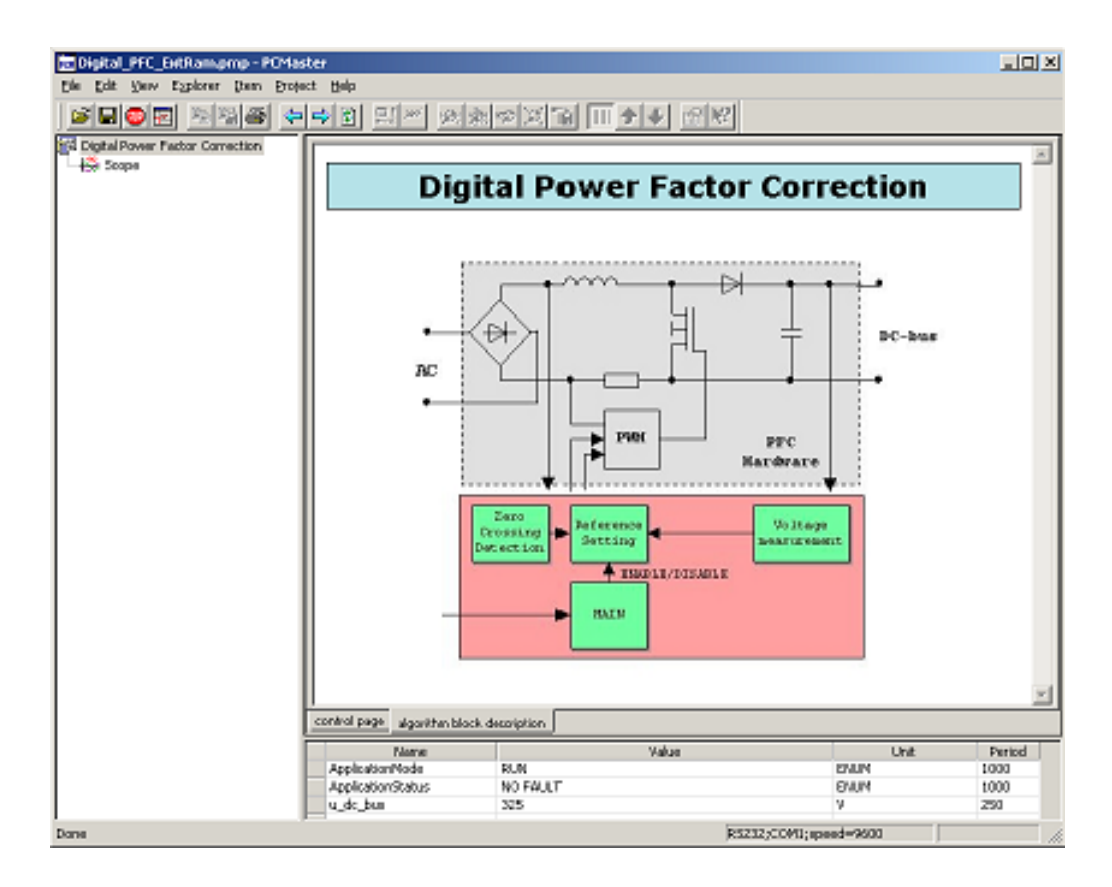

**Figure 8-1. PC Control Window**

## <span id="page-18-1"></span><span id="page-18-0"></span>9. References

**DSP56800 16-Bit Digital Signal Processor Family Manual,** DSP56F800FM/D, Motorola **DSP56800E 16-Bit Digital Signal Processor Reference Manual,** DSP56800ERM/D, Motorola **56F805 Evaluation Module Hardware User's Manual,** DSP56F805EVMUM/D, Motorola **56F8346 Evaluation Module Hardware User's Manual,** MC56F8346EVMUM/D, Motorola **DSP56F80x 16-Bit Digital Signal Processor User's Manual,** DSP56F801-7UM/D, Motorola **Targeting Motorola DSP56F80x Platform,** SDK126/D, Motorola **PC Master Software User's Manual**, SDK111/D, Motorola **Optoisolation Board User's Manual,** MEMCOBUM/D, Motorola **3-Phase Brushless DC High Voltage Power Stage,** MEMC3PBLDCPSUM/D, Motorola **Processor Expert Embedded Beans,** Processor Expert Help Web page: **http://www.motorola.com/semiconductors**

F

### Freescale Semiconductor, Inc.

#### *HOW TO REACH US:*

#### *USA/EUROPE/LOCATIONS NOT LISTED:*

*Motorola Literature Distribution; P.O. Box 5405, Denver, Colorado 80217 1-303-675-2140 or 1-800-441-2447*

#### *JAPAN:*

*Motorola Japan Ltd.; SPS, Technical Information Center, 3-20-1, Minami-Azabu Minato-ku, Tokyo 106-8573 Japan 81-3-3440-3569*

#### *ASIA/PACIFIC:*

*Motorola Semiconductors H.K. Ltd.; Silicon Harbour Centre, 2 Dai King Street, Tai Po Industrial Estate, Tai Po, N.T., Hong Kong 852-26668334*

#### *TECHNICAL INFORMATION CENTER:*

*1-800-521-6274*

*HOME PAGE:* 

*http://motorola.com/semiconductors*

Information in this document is provided solely to enable system and software implementers to use Motorola products. There are no express or implied copyright licenses granted hereunder to design or fabricate any integrated circuits or integrated circuits based on the information in this document.

Motorola reserves the right to make changes without further notice to any products herein. Motorola makes no warranty, representation or guarantee regarding the suitability of its products for any particular purpose, nor does Motorola assume any liability arising out of the application or use of any product or circuit, and specifically disclaims any and all liability, including without limitation consequential or incidental damages. "Typical" parameters which may be provided in Motorola data sheets and/or specifications can and do vary in different applications and actual performance may vary over time. All operating parameters, including "Typicals" must be validated for each customer application by customer's technical experts. Motorola does not convey any license under its patent rights nor the rights of others. Motorola products are not designed, intended, or authorized for use as components in systems intended for surgical implant into the body, or other applications intended to support or sustain life, or for any other application in which the failure of the Motorola product could create a situation where personal injury or death may occur. Should Buyer purchase or use Motorola products for any such unintended or unauthorized application, Buyer shall indemnify and hold Motorola and its officers, employees, subsidiaries, affiliates, and distributors harmless against all claims, costs, damages, and expenses, and reasonable attorney fees arising out of, directly or indirectly, any claim of personal injury or death associated with such unintended or unauthorized use, even if such claim alleges that Motorola was negligent regarding the design or manufacture of the part.

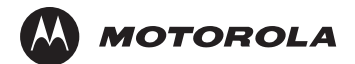

Motorola and the Stylized M Logo are registered in the U.S. Patent and Trademark Office. digital dna is a trademark of Motorola, Inc. This product incorporates SuperFlash® technology licensed from SST. All other product or service names are the property of their respective owners. Motorola, Inc. is an Equal Opportunity/Affirmative Action Employer.

© Motorola, Inc. 2003

AN1965/D

For More Information On This Product, Go to: www.freescale.com